## **How to Run Patch Updates**

1. On the **Menu Panel**, click on the **i21 Updates** Menu. This will open **i21 Updates** Pop Up screen.

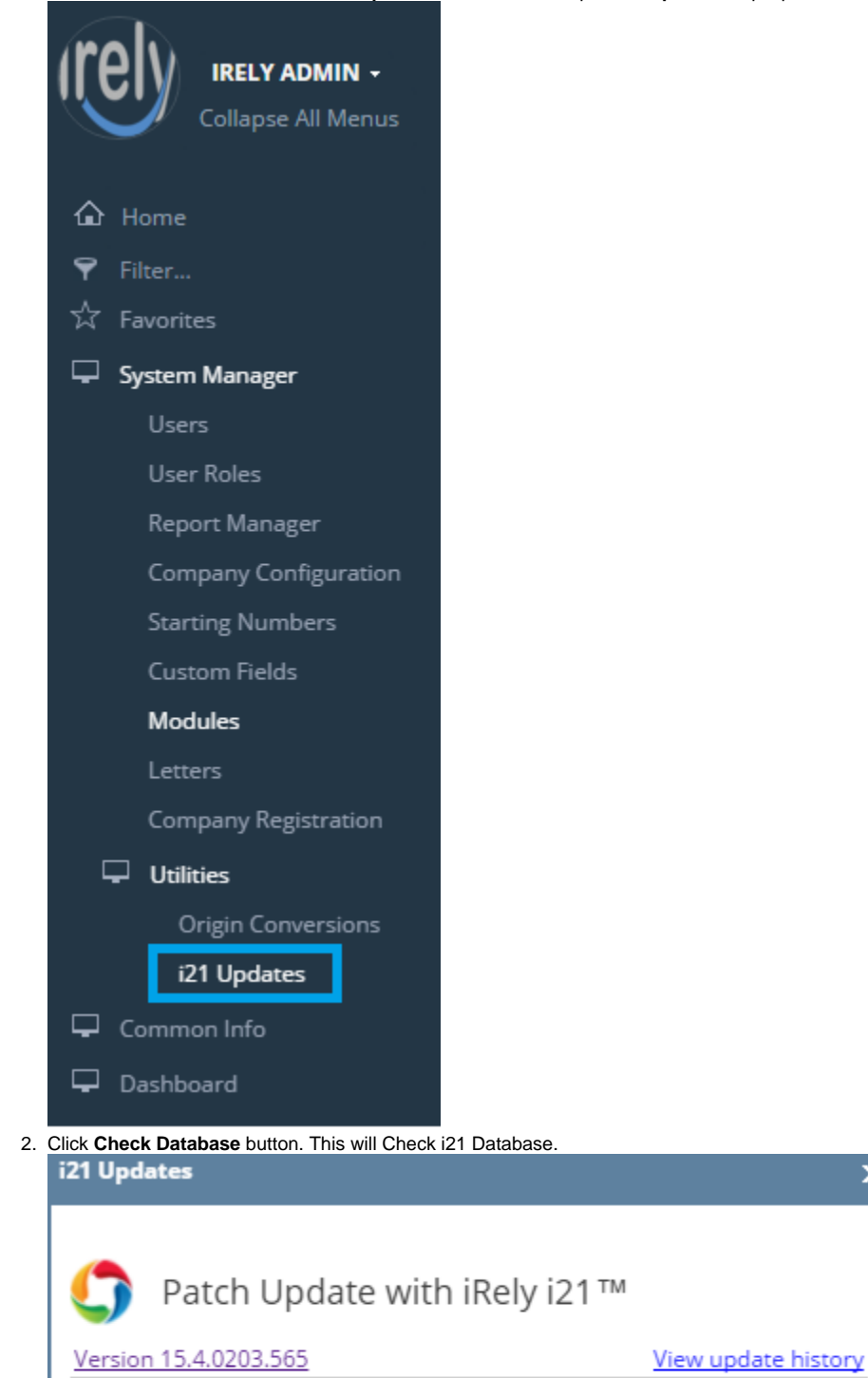

Your system is outdated

Check Database

 $\overline{\mathbf{x}}$